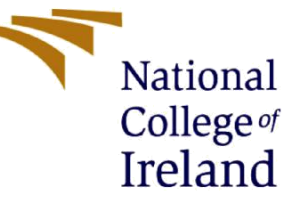

# Configuration Manual

MSc Research Project MSc in Cybersecurity

Devika Rajiv Galinde Student ID: 20177283

School of Computing National College of Ireland

Supervisor: Prof. Arghir Nicolae Moldovan

**National College of Ireland** 

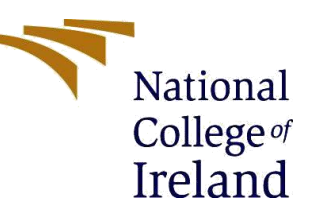

#### **MSc Project Submission Sheet**

#### **School of Computing**

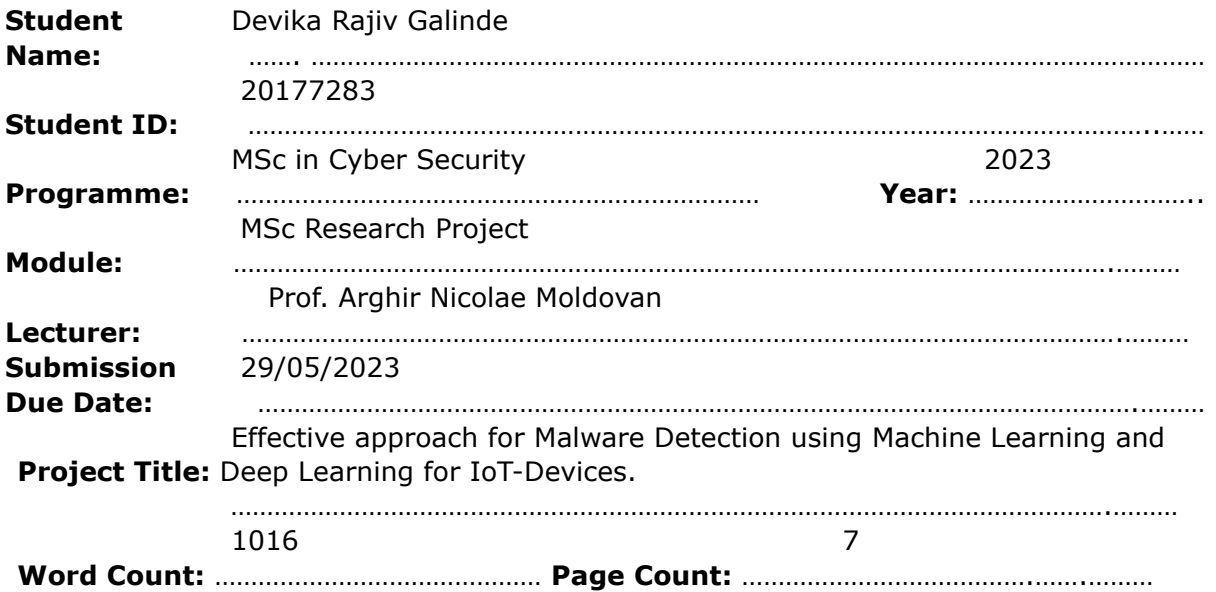

I hereby certify that the information contained in this (my submission) is information pertaining to research I conducted for this project. All information other than my own contribution will be fully referenced and listed in the relevant bibliography section at the rear of the project.

ALL internet material must be referenced in the bibliography section. Students are required to use the Referencing Standard specified in the report template. To use other author's written or electronic work is illegal (plagiarism) and may result in disciplinary action.

Devika Rajiv Galinde

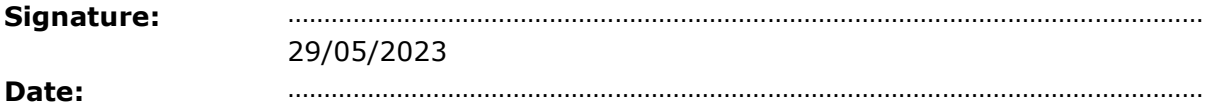

#### **PLEASE READ THE FOLLOWING INSTRUCTIONS AND CHECKLIST**

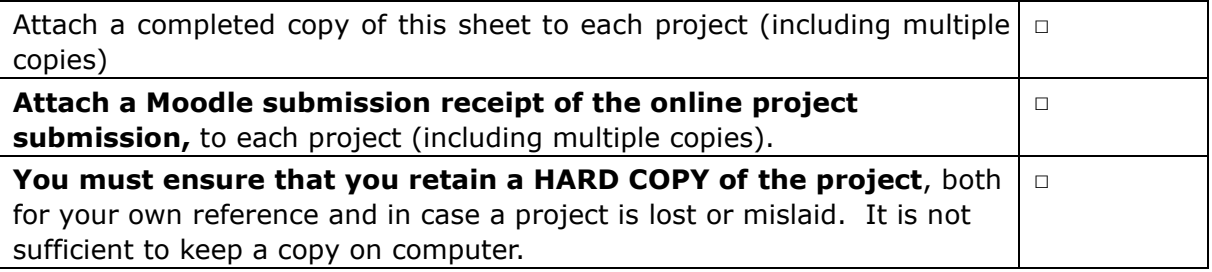

Assignments that are submitted to the Programme Coordinator Office must be placed into the assignment box located outside the office.

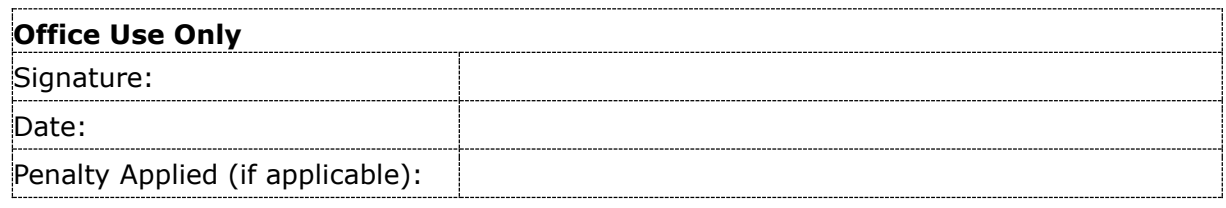

# Configuration Manual

Devika Rajiv Galinde Student ID: 20177283

### **1 Introduction**

The configuration manual consists of all the information regarding the tools as well as the technologies used for the entire research implementation. The Experimental Setup is as discussed in section 2. Technologies and Software tools for the implementations are discussed in section 3. The section 4 , shows the entire setup for the software tool and the implementation steps explained from importing libraries, data pre-processing , training and testing method for ML, DL models and then output as the Classification Report. Furthermore section 5, highlights the references for the software guide.

### **2 Experimental Setup**

The experiment was conducted on the personal system where the experimental setup was made to further conduct the implementation.

- Hardware Specification: Processor of AMD Ryzen 7 @5700U with Radeon Graphics @1.80 GHz , 16GB of RAM.
- Windows Specification : Windows 10, 22H2v.
- Experimental Setup : Windows 10 , Anaconda 3.1, Jupyter NoteBook v6.4.12, with Python 3.9.13 and the Tensorflow of the 2.4 environments.

#### **3 Technologies and Software used for Implementation**

- Software used : Anaconda 3.1, Jupyter NoteBook v6.4.12, with Python 3.9.13 and the Tensorflow of the 2.4 environments.
- Anaconda is basically a distribution of the programming languages like Python and R, for the purpose of the scientific computing which is in the field of machine learning application, data science , data processing in the large-scale , predictive analysis, etc. It basically aims to simplify the package management and also the deployment [1] .
- Jupyter is an open source software which has open standards , free software to use , and have web services for the interactive computing for all the programming languages [2].

| Jupyter Untitled2 Last Checkpoint a few seconds ago (unsaved changes) | Logout                           |
|-----------------------------------------------------------------------|----------------------------------|
| Insert Cell Kernel Widgets<br>Edit<br>Help<br>View<br>File            | Trusted / Python 3 (ipykernel) O |
| $\qquad \qquad \times \quad \boxtimes$                                |                                  |
| In [1]: W from platform import python version                         |                                  |
| In $[2]$ : $M$ python_version()                                       |                                  |
| Out[2]: '3.9.13'                                                      |                                  |

**Figure 1: Python Version used in Jupyter Notebook.** 

### **4 Implementation**

Step 1 : Anaconda was downloaded and installed.

Step 2 : Jupyter Notebook was installed and launched.

| Home                                                                       | $x +$                                    |
|----------------------------------------------------------------------------|------------------------------------------|
| <b>O</b> localhost:8888/tree<br>$\circ$<br>$\Box$<br>$\triangleright$<br>◅ |                                          |
|                                                                            | $\leq$ jupyter                           |
| Files                                                                      | Running<br>Clusters                      |
|                                                                            | Select items to perform actions on them. |
|                                                                            | $\Box$ 0 = $\Box$                        |
|                                                                            | C Co 3D Objects                          |
|                                                                            | $\Box$ $\Box$ anaconda3                  |
|                                                                            | C C Binary_classification                |
|                                                                            | <b>C</b> Contacts                        |
|                                                                            | $\Box$ $\Box$ Dev1                       |
|                                                                            | C C Devika                               |
|                                                                            | <b>C</b> C <sub>1</sub> Documents        |
|                                                                            | C C Downloads                            |
|                                                                            | $\Box$ $\Box$ Favorites                  |
|                                                                            | $\square$ $\square$ Links                |
|                                                                            | $\Box$ $\Box$ Multiclass classification  |
|                                                                            | C Music                                  |
|                                                                            | $\Box$ $\Box$ OneDrive                   |
|                                                                            | <b>D</b> C3 Sayed Games                  |
|                                                                            | $\Box$ $\Box$ Searches                   |
|                                                                            | C C Thesis_Binary_Classification         |
|                                                                            | C C Thesis Multiclass Classification     |
|                                                                            | <b>D</b> D Videos                        |

**Figure 2 : Jupyter Notebook Home page.**

Step 3 : The dataset should be downloaded initially.

Step 4 : The important libraries for the Jupyter Notebook should be imported for further any file execution such as pandas, Tenserflow , numpy, time , etc.

Step 5 : Importing the libraries for Machine Learning algorithms.

```
import pandas as pd
import numpy as np
import os
import re
from sklearn.preprocessing import LabelEncoder
from sklearn.model selection import train test split
import matplotlib.pyplot as plt
```
#### **Figure 3 : Importing basic libraries for ML algorithms**

Step 6 : To perform the data pre-processing the dataset should be loaded as well as its proper file path should be given.

path = r'C:/Project/I0T23/opt/Malware-Project/BigDataset/IoTScenarios'

**Figure 4 : File path for Dataset** 

```
all_{i} = []
for folder in os. listdir(path):<br>subpath = path + '/' + fold
     subpath = path + '/' + folder<br># print(return\_final\_folder(subpath))all_files_path.append(return_final_folder(subpath))
```
**Figure 5 : All file path list** 

Step 7 : All 20 malware captures are logs are read separately.

```
df34 = pd.read_table(filepath_or_buffer=all_files_path[6], skiprows=10, nrows=100000)<br>df34.columns=['ts',<br>'id.orig_h',<br>'id.orig_h',<br>'id.orig_h',<br>'id.resp_h',<br>'d.resp_h',<br>'proto',<br>'proto',<br>'service',
                               'duration'
                              duration<br>'orig_bytes',<br>'resp_bytes',<br>'con_state',<br>'local_resp',
                                missed bytes',
                               'history
                               'orig_pkts'
                                orig_pkts ,<br>'orig_ip_bytes',
                               'resp_pkts
                               'resp_pkts',<br>'resp_ip_bytes',<br>'label']
df34.drop(df34.tail(1).index,inplace=True)
```
**Figure 6 : Reading log files separately**

Step 8 : All the frames are then concatenated.

```
frames=[df1, df17, df20, df21, df3, df33, df34, df35, df36, df39, df42, df43, df44, df48, df49, df52, df60, df7, df8, df9]
df c=pd.concat(frames)
```
**Figure 7 : All frames concatenated** 

Step 9 : Generating the separate csv files (train, test and iot 23 combines 14-features) as preprocessed data for model training and testing. (Note: only iot 23 combines 14-features.csv is used, also instead of this, the train and test csv files can also be used for the training and testing of models.)

```
# Shuffle the dataset
df = df c.sample(frac=1).reset index(drop=True)
# Split the dataset into train and test sets
train_size = int(0.8 * len(df))train_size = \ln(\theta, \theta - \ln(\theta))<br>train_df = df.iloc[:train_size, :]<br>test_df = df.iloc[train_size:, :]
# Save the train and test datasets as CSV files<br>train_df.to_csv('train.csv',index=False)<br>test_df.to_csv('test.csv',index=False)
df_c.to_csv('iot23_combined_14_features.csv',index=False)
```
**Figure 8 : Separate csv files generated**

Step 10 : The preprocessed data is then fed to the Machine Learning and Deep Learning Algorithms. The pre-processed file is then read.

```
filepath = r"C:\Users\devik\Devika\iot23 combined 14 features.csv"
df = pd.read.csv(filepath)
```
**Figure 9 : Reading file path for all models** 

Step 11 : The models are trained and tested with the 80:20 ratio. Where X and Y are the total 14 data features which are pre-processed.

```
X = df[['id.orig_h', 'id.orig_p', 'id.resp_h', 'id.resp_p', 'proto', 'duration','orig bytes', 'resp bytes', 'missed bytes', 'orig pkts',
       'orig_ip_bytes', 'resp_pkts', 'resp_ip_bytes']]
Y = df['label']X_train, X_test, Y_train, Y_test = train_test_split(X, Y, random_state=10, test_size=0.2)
```
**Figure 10 : Training and Testing data**

Step 12 : The Classification report for all the algorithms is printed.

```
print("Classifiction Report :")
print(classification_report(Y_test, y_pred))
```
**Figure 11 : Output in form of Classification Report** 

## **5 References**

[1] "Anaconda (Python distribution)," *Wikipedia*. Mar. 29, 2023. Accessed: May 01, 2023. [Online]. Available:

https://en.wikipedia.org/w/index.php?title=Anaconda\_(Python\_distribution)&oldid=1147257152 [2] "Project Jupyter." https://jupyter.org (accessed May 01, 2023).